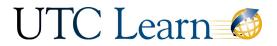

## UTC.edu/learn

## Instructor Tutorial: Setting Up Weighted Totals

This tutorial will show you how to set up weighted totals for assignments.

## How to set up weighted totals:

- 1. Under the **Assignments tab**, make sure you place each assignment in a group. The weighting is done at the group level. Build groups by using the **+Group** button at the top of the screen.
- 2. One assignments are all in groups, click on the 3 dots to the right of the blue +Assignment button and click on Assignment Groups Weight.

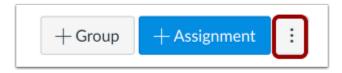

3. Click to select the box to Weight final grade based on assignment groups.

| Assignment Groups Weight                      | ×    |
|-----------------------------------------------|------|
| Weight final grade based on assignment groups |      |
| Cancel                                        | Save |

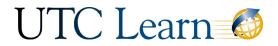

## UTC.edu/learn

| Assignment Groups Weight                    |        | ×         |
|---------------------------------------------|--------|-----------|
| Weight final grade based on assignment grou | ips    |           |
| Assignments                                 | 30     | %         |
| Discussions                                 | 30     | %         |
| Quizzes                                     | 20     | %         |
| Extra Credit                                | 10     | %         |
| Assignment Types                            | 10     | %         |
| Total                                       |        | 100%      |
|                                             | Cancel | 2<br>Save |

4. You will now be able to set the selected values for each group weighting.